## **Completing the Loan Revision Form**

1. Students must login to their RIVERGUIDE (student portal) at <u>www.prcc.edu</u>

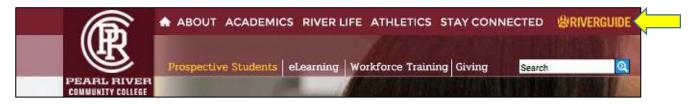

## 2. Once logged in, click on the Student Dashboard tile.

| Frequents Profile: PR     | cc          |                |                   |                      |
|---------------------------|-------------|----------------|-------------------|----------------------|
| 0                         | 9           | Since<br>9     | 💮 canvas          | WILDCATWEB           |
| Banner Extensibility TEST | Banner PROD | Benner Test    | Cenves            | Employee Dashboard   |
| WILDOATWEB                | ۲           |                | WILDOATWEB        | WILDCATWEB           |
| Faculty Dashboard         | My Finances | Old Riverguide | Student Dashboard | Student Self Service |

- 3. Click on the link "Allied Health Applications/HEERF/Financial Aid Forms/etc."
  - ROAR Application
  - Housing Application
  - Housing Assignment
  - Personal Information
  - Allied Health Applications/HEERF/Financial Aid Forms
  - Financial Aid
  - Registration
  - Interactive Schedule
  - My Account Summary/My Bill
  - My Account Summary by Term
  - My Account by Term
  - Tax Notification(s)
  - Direct Deposit
  - My Attendance
  - My Academic Profile
  - View My Grades
  - FERPA Authorization/Parent Authorizations
  - I'm a Faculty Member too
  - I'm an Employee too

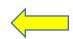

4. Then, click on the link that says "Loan Revision Request"

## Answer a Survey

Relect the application you wish to complete. You may exit an application at anytime and finish later.

To remove an application from the listing, select that application and then select Remove Survey from List.

Medical Laboratory Technology Program Application

Interested in the Medical Laboratory Technology Program? Apply Here.

- Dental Assisting Program Application
- Interested in the Dental Assisting Program? Apply Here.
- Dental Hygiene Program Application
  - Interested in the Dental Hygiene Program? Apply Here.
- Practical Nursing Full-Time Day Program Application
  - Interested in the Licensed Practical Nursing Program? Apply Here.
- Respiratory Care Technology Program Application
- Interested in the Respiratory Care Technology Program? Apply Here.
- Physical Therapist Assistant Program Application

   Interested in the Physical Therapist Assistant Program? Apply Here.
- Radiologic Technology Program Application

   Interested in the Radiologic Technology Program? Apply Here.
- Practical Nursing Night and Weekend Program Application
  - Interested in the Licensed Practical Nursing Night and Weekend Program? Apply Here.
- Loan Revision Request
  - Please submit your LOAN Revision Request here for Financial Aid LOAN Adjustments.
- 2022-2023 Foundation Scholarship Application
  - Apply for PRCC Foundation Scholarship Opportunities Here.
- 5. There is only one question on this form. Please complete all required information.
- 6. When you are finished with answering the question, click the "Survey Complete" button.
- 7. Once you complete the form, it will no longer be available to you. If you need to submit the form again, please e-mail <u>finaid@prcc.edu</u> so that we can make it available to you again.